# **Veranstaltungsbelegung in QIS/LSF**

### **-- Leitfaden für BW-Studierende --**

Innerhalb des Studienanteils Bildungswissenschaften sind alle Proseminare und Seminare belegpflichtig; Das bedeutet, dass Sie sich vor Veranstaltungsbeginn für jede Veranstaltung, die Sie besuchen möchten, innerhalb der Anmeldefristen registrieren müssen.

Lediglich für die großen Einführungsvorlesungen im Modul BW-A müssen Sie sich nicht anmelden.

Im Folgenden erfahren Sie

- Was Sie über die Belegung im Studienanteil Bildungswissenschaften wissen sollten / Besonderheiten
- Wie Sie eine gültige Veranstaltungsanmeldung vornehmen
- Wie Sie Ihre Chance auf einen Platz in der gewünschten Veranstaltung / im gewünschten Modul erhöhen
- Wie Sie sich Ihren Kommilitonen gegenüber fair verhalten und nicht benötigte Plätze wieder frei geben können
- Wie die Restplatzbörse funktioniert
- Sie haben alles beachtet und trotzdem keinen Platz bekommen? An wen Sie sich wenden können

### **Was muss ich über das Belegverfahren in den Bildungswissenschaften wissen?**

Sie können in den Modulen BW-B, BW- C, BW-D und BW-E jeweils 1 Veranstaltung je Semester besuchen<sup>1</sup>. Bitte wählen Sie auch insgesamt nur so viele Veranstaltungen, wie Sie wirklich im betreffenden Semester besuchen können.

Für jedes Modul haben Sie die Möglichkeit, einen Erst-, Zweit- und Drittwunsch (Prioritäten) anzugeben, die Sie unbedingt vollständig nutzen sollten.

Sollten mehr Anmeldungen als Plätze bei einer Veranstaltung vorliegen, werden die Plätze vom QIS-System automatisch nach folgenden Kriterien vergeben:

- **1)** Die höhere Priorität wird bevorzugt.
- **2)** Wenn mehr Anmeldungen mit der gleichen Priorität als freie Plätze vorhanden sind, werden diese Plätze verlost.

Dieses Verfahren bietet ein hohes Maß an Wahlmöglichkeiten. Es kann aber dennoch passieren, dass Studierende keine der drei angegebenen Prioritäten erhalten, selbst wenn die Gesamtzahl aller Plätze für alle potentiellen Teilnehmer\*Innen ausreichen würde. Der Grund liegt in der Verteilung der Prioritäten:

 $1$  Über die Restplatzbörse haben Sie die Möglichkeit, weitere Veranstaltungen zu besuchen. Siehe weiter unten.

Wollen alle in Veranstaltung A und keiner wählt Veranstaltung D, gibt es Ablehnungen in A, obwohl Veranstaltung D noch nicht voll ist.

→ Das System füllt freie Plätze nicht automatisch und zwingt niemanden in eine Veranstaltung, für die man keine Priorität angegeben hatte.2

## **Wie funktioniert die Veranstaltungsbelegung in QIS-LSF ?**

- 1. Die Veranstaltungsbelegung ist immer erst ab Beginn der Anmeldefristen möglich. Die Fristen finden Sie immer in den Beschreibungen der Veranstaltungen in QIS.
- 2. Um eine Veranstaltung belegen zu können, müssen Sie sich zuerst im QIS-LSF-Portal mit Ihrem HRZ-Account anmelden: https://gis.server.uni-frankfurt.de
- 3. Nachdem Sie anhand des Vorlesungsverzeichnisses entschieden haben, welche Veranstaltungen Sie belegen möchten, rufen Sie unter Meine Funktionen  $\rightarrow$  Studiumsverwaltung  $\rightarrow$  Modulbelegung auf

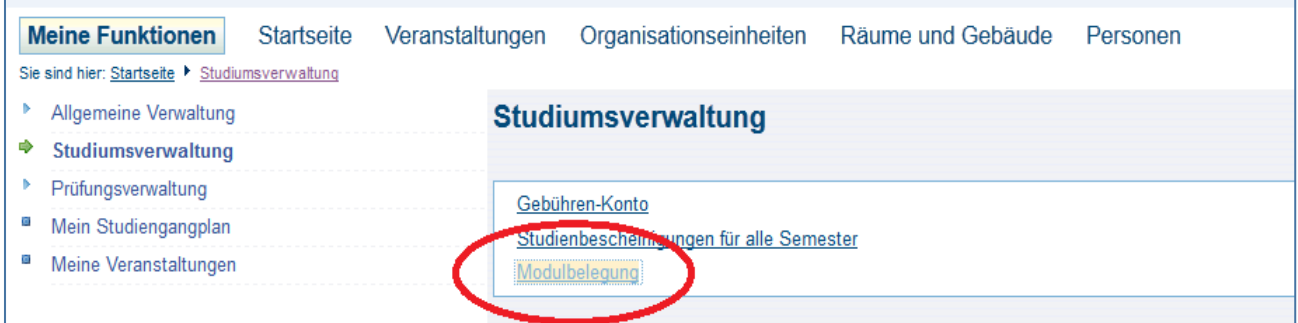

- 4. Wählen Sie den Studiengang Bildungswissenschaften aus (anklicken)
- 5. Dort werden Ihnen die aktuellen Belegfristen, Module und die Modalitäten (1 aus x) angezeigt.

"1 aus 19" bedeutet beispielsweise, dass Sie eine Veranstaltung aus dem Gesamtangebot von 19 Veranstaltungen im entsprechenden Modul belegen können:

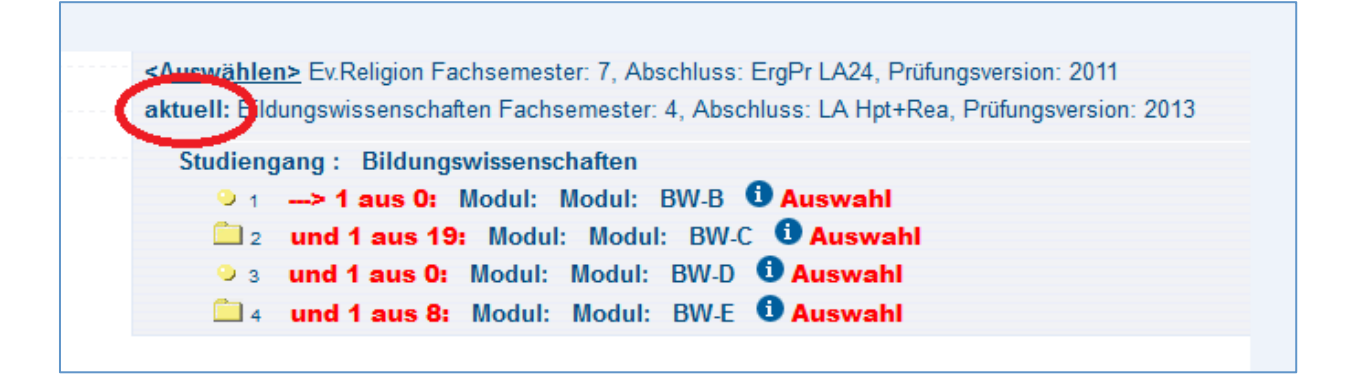

 $2$  Siehe weiter unten: Wie erhöhe ich die Chancen auf einen Platz?

<u> 1989 - Johann Stein, marwolaethau a bh</u>

#### 6. Mit einem Klick auf das Ordnersymbol klappen Sie alle Veranstaltungen des Moduls auf

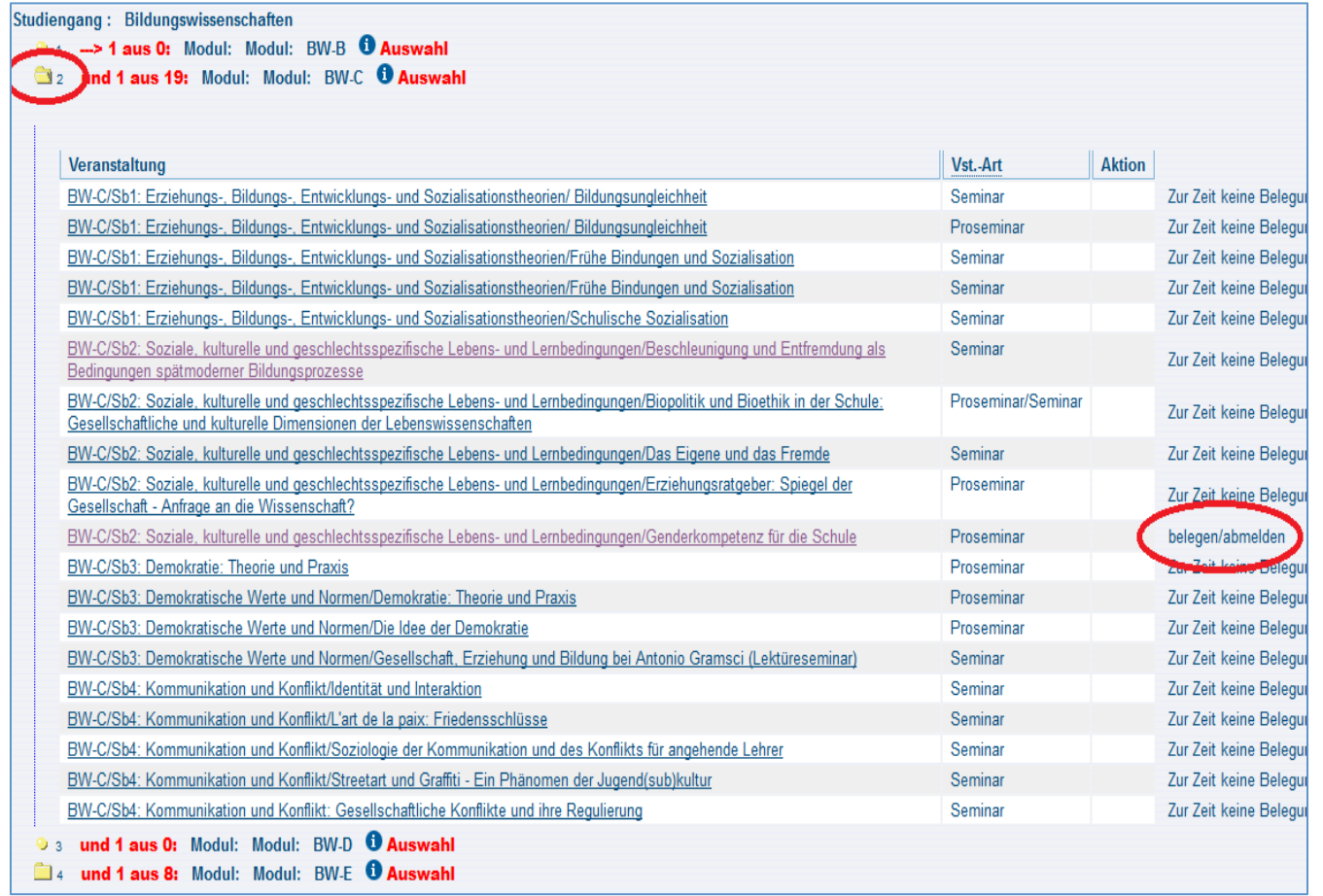

#### 7. Mit einem Klick auf belegen/abmelden öffnet sich die Ansicht zur Prioritätenvergabe

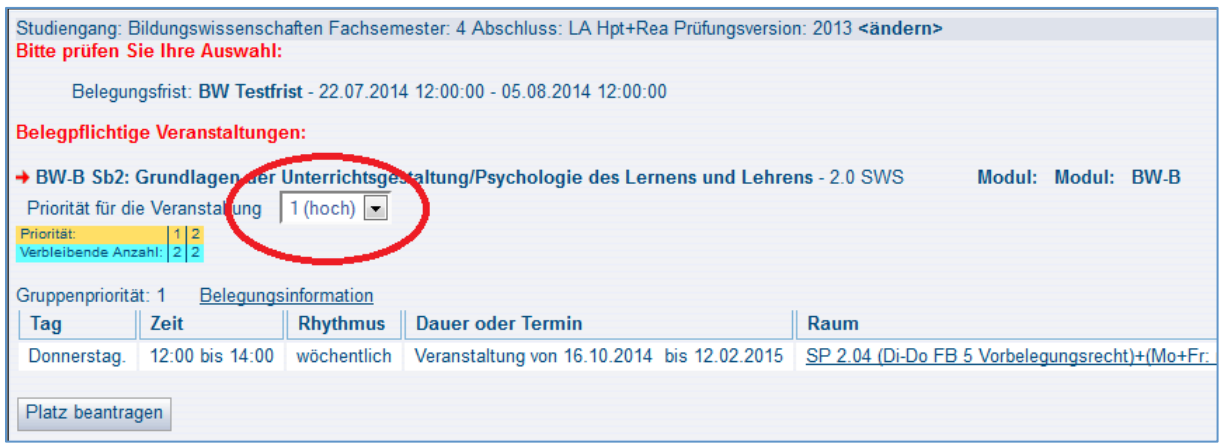

8. Wenn Sie anschließend einen Überblick über Ihre Veranstaltungen haben möchten, finden Sie diesen unter

#### **Meine Funktionen**à **Meine Veranstaltungen.**

Hier können Sie Ihren Belegungsstatus verfolgen. Dabei bedeutet:

- AN angemeldet (das bedeutet noch NICHT zugelassen!!) Diesen Status behalten Sie bis zum Ablauf der Anmeldefrist; erst danach entscheidet sich, ob Sie einen Platz bekommen oder nicht)
- ZU zugelassen
- AB abgelehnt
- ST storniert

Während der Frist können jederzeit auch Abmeldungen vorgenommen werden. Dies funktioniert auf dem gleichen Weg, wie Sie die Anmeldung vorgenommen haben.

- **→ Innerhalb der Anmeldefristen gibt es keine Ablehnungen oder Zulassungen zu** Veranstaltungen! Dies erfolgt erst nach Ablauf der Frist!
- **→ ACHTUNG: Der Status** 
	- SP vorgemerkt

zeigt nur Ihre persönlich vorgemerkten Stundenplaneinträge an, er ist aber keine Veranstaltungsanmeldung!!

#### **Wie erhöhe ich meine Chancen auf einen Platz?**

→ Bitte nutzen Sie unbedingt die Möglichkeit in jedem Modul, in dem Sie eine Veranstaltung belegen möchten, 3 Prioritäten anzugeben! – die Chancen auf einen Platz erhöhen sich dadurch deutlich.

#### **Wie kann ich einen nicht benötigten Platz wieder frei geben?**

Während der regulären Anmeldefrist können jederzeit auch Abmeldungen vorgenommen werden. Wenn Sie erst nach Ablauf der regulären Frist bemerken, dass Sie eine Veranstaltung für die Sie eine Zulassung erhalten haben, nicht belegen können, sollten Sie diesen Platz unbedingt während der Restplatzbörse wieder frei geben. So können Ihre Kommiliton\*Innen am letzten Tag der Restplatzbörse nochmal nach freien Plätzen suchen.

#### **Wie funktioniert die Restplatzbörse?**

Nach Ablauf der regulären Belegfrist werden sämtliche freie Plätze in die Restplatzbörse aufgenommen. Wenn Sie in einem Semester in einem Modul mehr als 1 Veranstaltung belegen möchten (und dies zeitlich auch leisten können), haben Sie in der Restplatzbörse Gelegenheit sich anzumelden.

- <sup>è</sup> Die Restplätze finden Sie **nicht** in einer separaten Aufstellung, da diese in Echtzeit aktualisiert wird
- **→** Stattdessen können Sie bei jeder Veranstaltung, die Sie interessiert und bei der Sie im regulären Vergabeverfahren keinen Platz erhalten haben, unter dem Link , Belegungsinformationen' nachschauen, ob es freie Plätze gibt

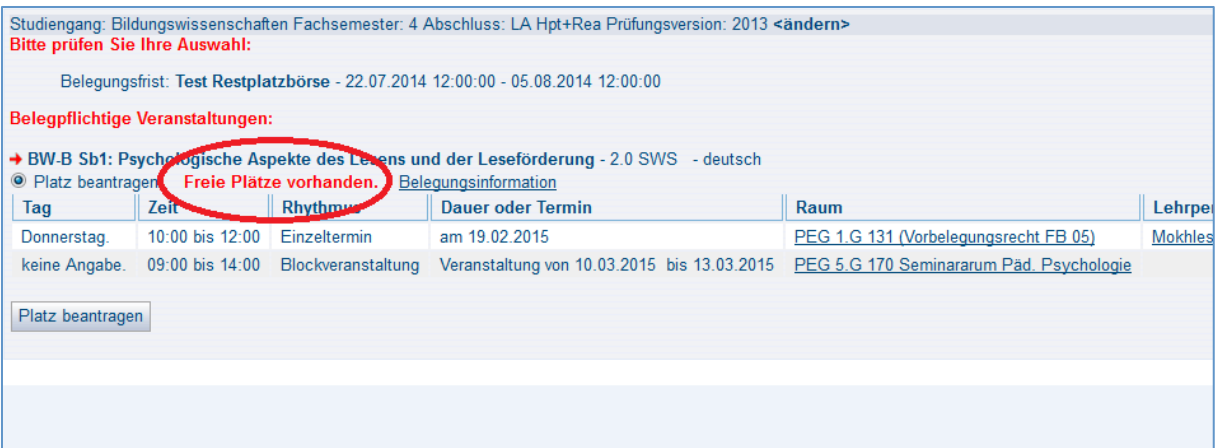

- → Im Gegensatz zum Anmeldeverfahren in der regulären Belegfrist erhalten Sie in der Restplatzbörse sofort eine Rückmeldung über die Vergabe des Platzes
- $→$  Unter Meine Funktionen $→$  Meine Veranstaltungen steht dann sofort ZU zugelassen
- $\rightarrow$  Die freien Plätze beinhalten
	- a) die im regulären Verfahren frei gebliebenen Plätze
	- b) die in Echtzeit frei werdenden Plätze, die von Ihren Kommiliton\*Innen zurück gegebenen wurden.

### **An wen kann man sich wenden?**

Allgemeine Studienberagung

Martin Junk, M.A. R1052, Juridicum Senckenberganlage 31-33 60325 Frankfurt a.M. Tel.: 069/798-28643 e-mail: lehramtsstube@abl-uni-frankfurt.de

http://www.abl.uni-frankfurt.de/40105933/Beratung